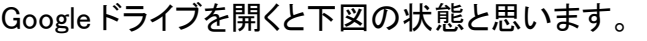

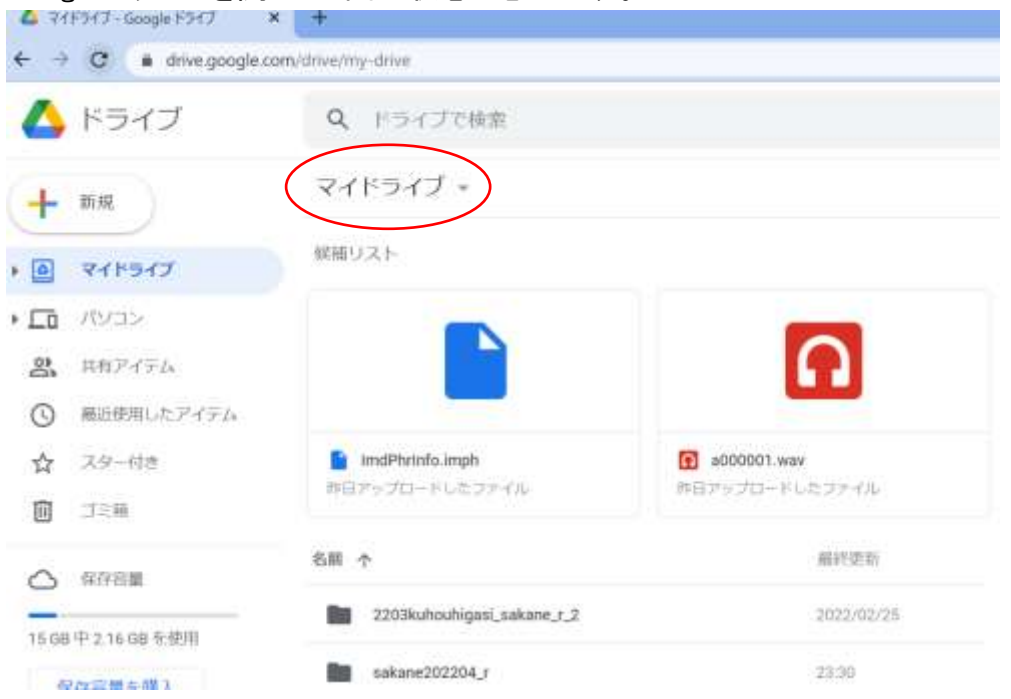

マイドライブをクリックすると下図のようなドロップダウンメニューが出てきます。

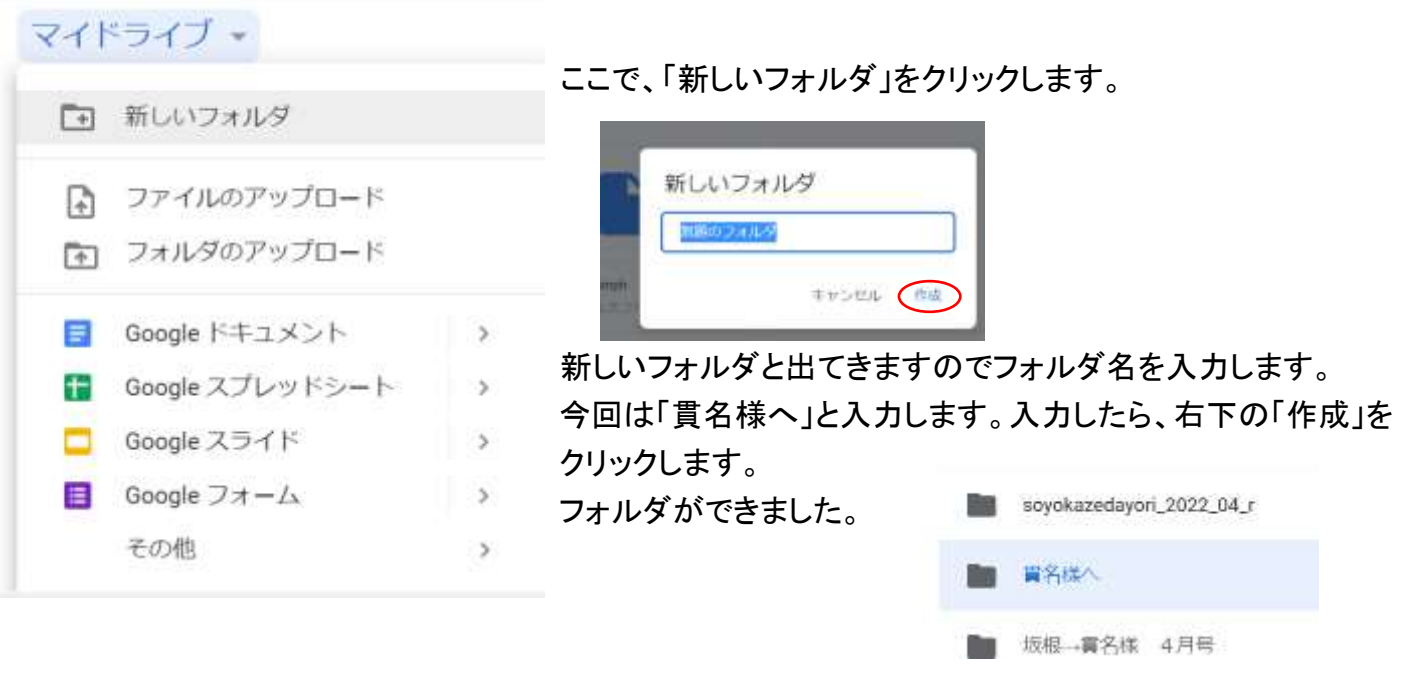

アップロードするときは「貫名様へ」のフォルダーをダブルクリックして開き、 新規→フォルダのアップロード でアップロードするフォルダを選択すれば完了です。